# LTM8203 多路温湿度巡检仪使用说明书

北京长英新业数码科技有限公司 [http://www.lance-](http://www.lance)cn.com 目 录

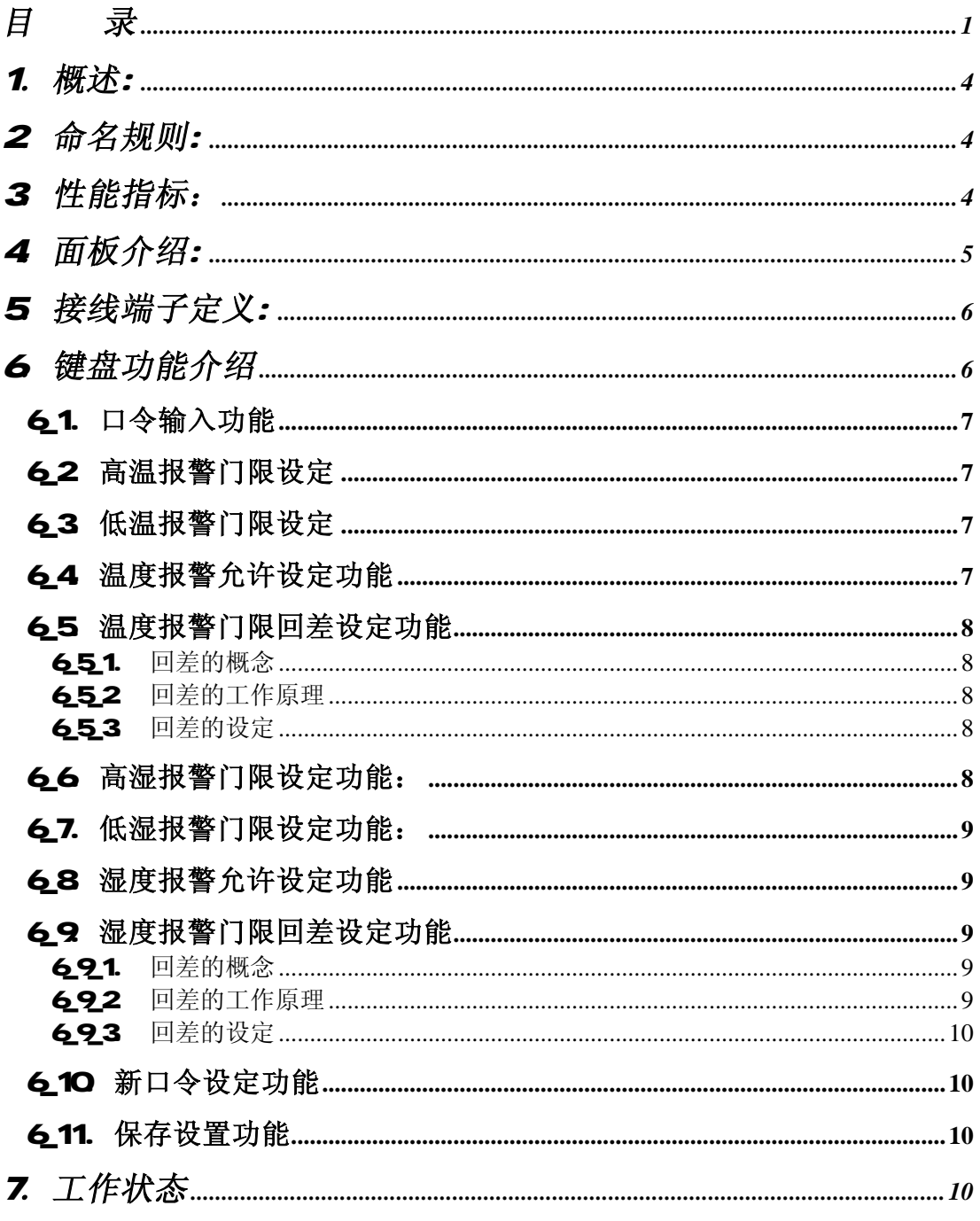

### LTM8203 用户手册

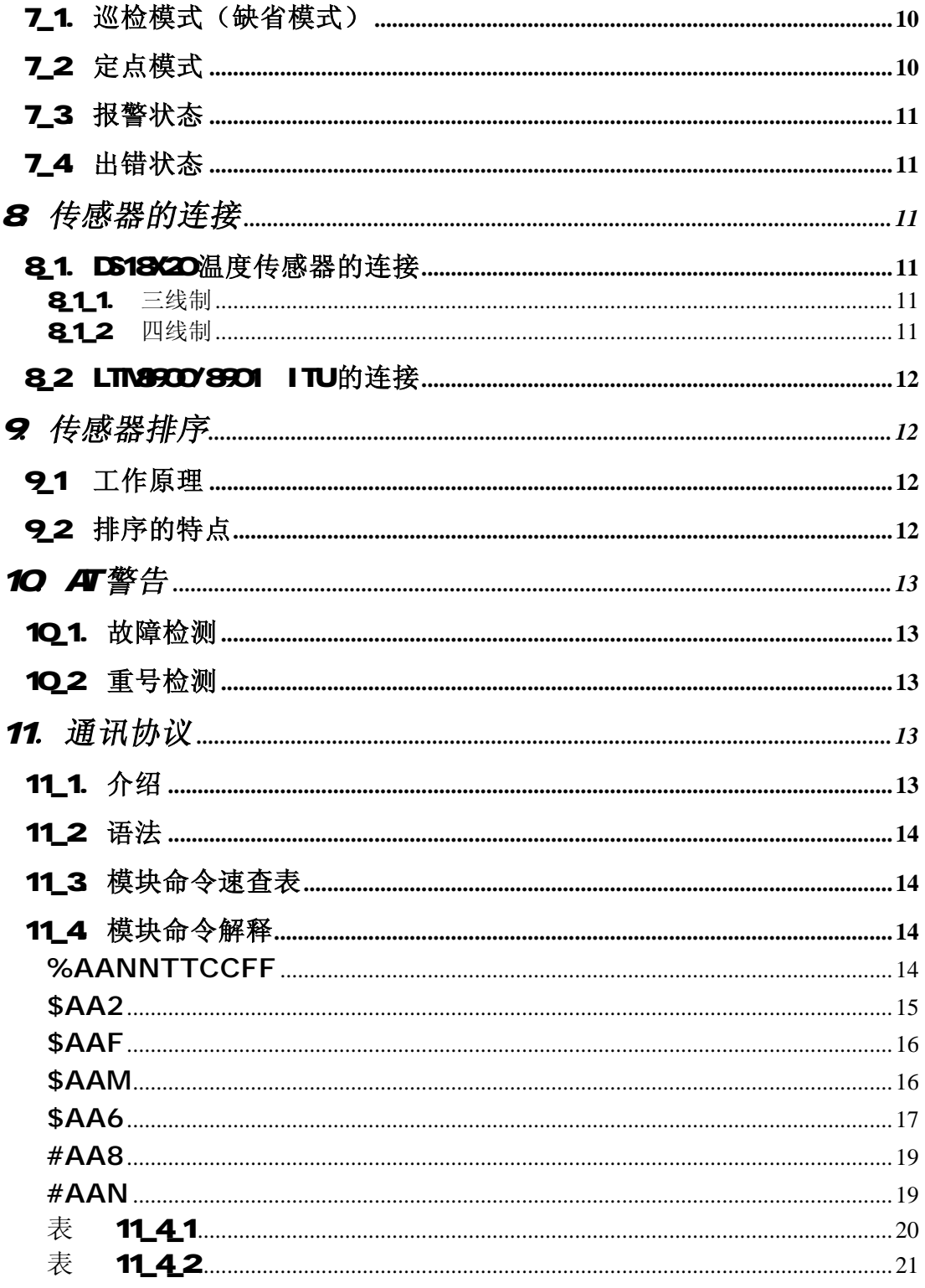

### LTM8203 用户手册

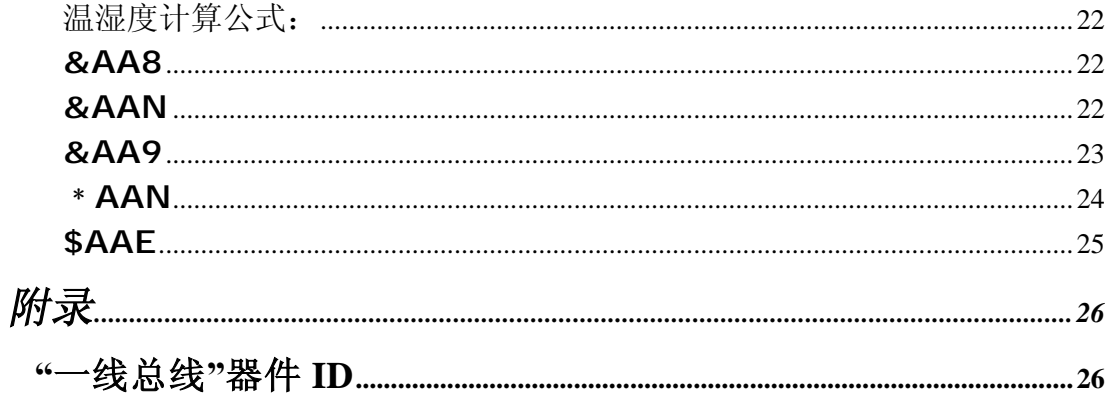

### 1.概述:

LTM2208多路温湿度巡检报警仪可以监测多点温度及湿度值,并通过 LED屏在线显示. 可街 DS18B2O及 18S2O数字温度传感器、长英科技的 LTM9900/8901 温湿一体化智能 数字式前端变送器(ITU)。它可根据设定的高低门限值发出报警信号(继电器输 出),可广泛应用于各种需温湿度测量及控制的场合。

### 2.命名规则:

由于类型及配置不同,产品名称会有所不同.下面是命名规则: LTM8203 系列:

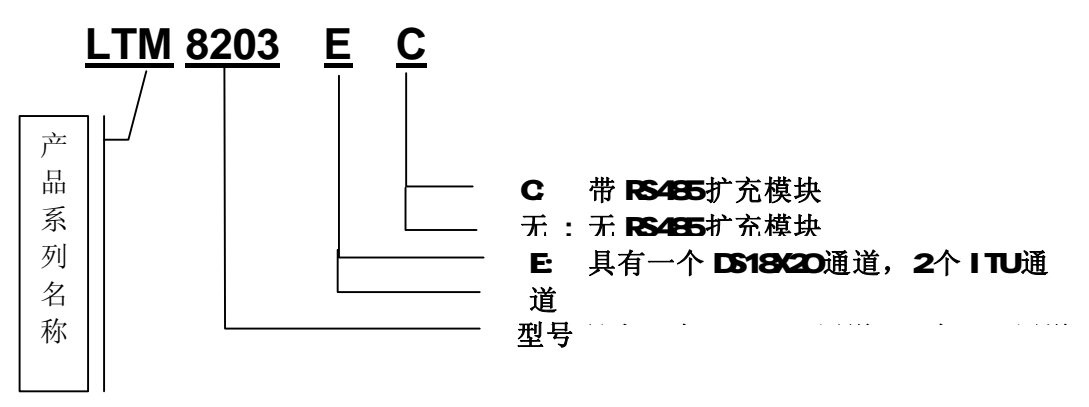

### 3.性能指标:

- u DS18X20通道
- 1. DS18420可测点数: 16点(自动识别传感器型号及数量, G-D通道)
- 2. 测温范围: -55℃ ~ +125℃;
- 3. 测温精度: ±05℃ (-10℃ ~ +85℃);
- 4 巡检速度: > 25点/S;
- 5. 测温距离: ≤ 200M
- u ITU通道
- **1. LTM9900/8901 (ITU) 可测点数: 8/16 (8208/820E)**
- 2. 工作温度范围: 一25℃~+85℃
- 3 湿度测量分辨率: O5%RH
- 4. 湿度测量量程: 1%~99%RH
- 5 湿度测量精度: ±30%RH(典型值)
- 6. 温度测量分辨率: 00625C (LTM9901)
- 7. 温度测量精度: ±O5℃ (LTM9901)
- 8. 温度测量范围: -25℃~+85℃ (LTM8901)

9. 巡检速度: > 25点/S; 10 测温距离: ≤1**00m** u 其他指标 w LTM3120分支器: 支持(GHD 1、2) w 传感器排序方式: 自动排序,指定排序; w 键盘键数: 4 个; w 键盘功能: 共 11 个。 w 报警输出: 4路继电器输出(各 1个常开点), 面板四个 LED报警显示; w 触点容量: 54Y2201-AC, 54Y301-DC; w 显示方式: 双排 LED数码管(LTM2203XX) w 温度显示: XXXX ℃ (小数点后 1位,前 3位); w 湿度显示: XXX X %RH (小数点后 1位,前 3位); w DS18S2O O5C 分辨率; DS18B2O O1℃ 分辨率; w 通讯模块: 隔离型 RS485 方式: w 隔离电压: 1500V w 波特率 : 支持 9600, 19200, 38400 BPS; w 线路保护: 600M 瞬态过压保护(TNS), 过流保护(PTO), 静电防护; w 通讯距离: < 1200M w **RS485**网络接点数量: < 64点; w 通信协议: 与 LTM200X 系列模块兼容; w 看门狗: 硬件看门狗,溢出时间: 1.5S; **w 工作电源: 85~265 VAC 功率: <= 5W** w 工作温度: 工业级: -25℃ ~ +85℃; 民品级: -5℃ ~ +70℃; w 工作湿度: O~ 95%RH 无凝结; w 外形尺寸: 160 X 120 X 80 rm

### 4 面板介绍:

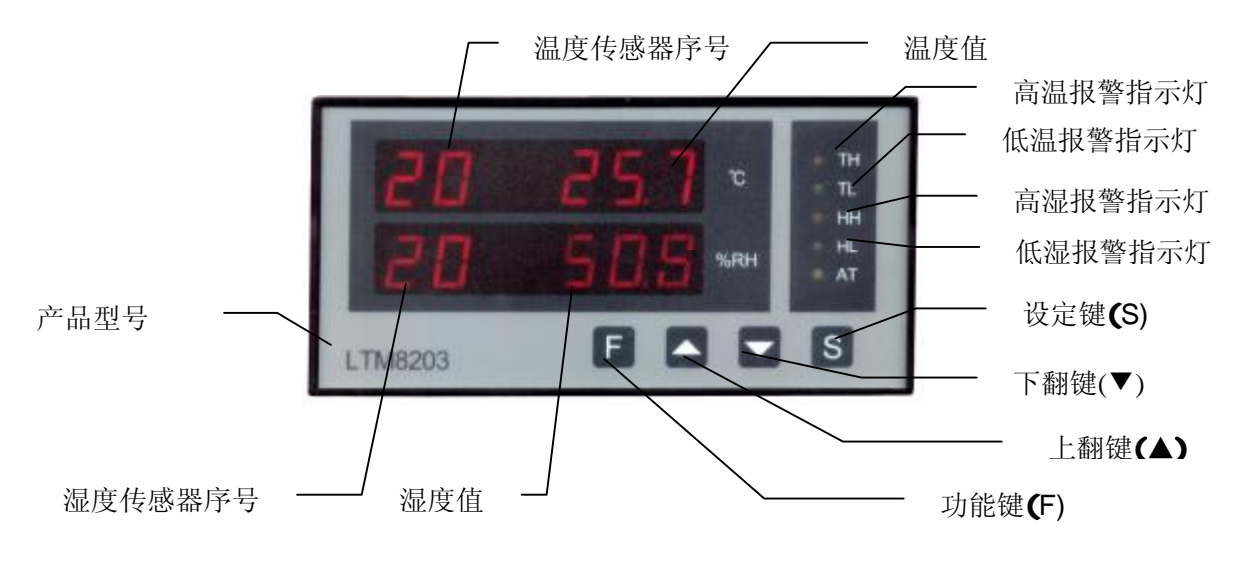

5.接线端子定义:

| - 1       | $\mathbf{2}$ | 3         | 4              | 5         | 6 <sup>1</sup> | $\overline{\phantom{a}}$ | 8               | 9         |             | 10 11 | 12             |
|-----------|--------------|-----------|----------------|-----------|----------------|--------------------------|-----------------|-----------|-------------|-------|----------------|
| D.        | D            |           | <b>VCC GHO</b> | GND       | <b>DO</b>      | INCC CHI                 |                 | GND       | <b>D.1</b>  |       | <b>G-2 D-2</b> |
|           |              | GO        |                |           |                | $\mathbf{G}$             |                 |           |             |       |                |
|           |              |           |                |           |                |                          |                 |           |             |       |                |
|           |              |           |                |           |                |                          |                 |           |             |       |                |
|           | AT           |           | H.             |           | НН             |                          | TL.             |           | <b>TH</b>   |       | <b>AC22OJ</b>  |
| <b>ND</b> | <b>COM</b>   | <b>ND</b> | <b>COM</b>     | <b>ND</b> | <b>COM</b>     | <b>ND</b>                | <b>COM</b>      | <b>ND</b> | <b>COM</b>  | N     | L              |
|           | 13 14        |           | 15 16          | 17        | 18             |                          | 19 <sup>2</sup> |           | 21 22 23 24 |       |                |

### 6 键盘功能介绍

LTM8208/E共有 11个键盘功能, 它们分别是:

- 1. --P1--口令输入功能
- 2 -- P2--高温报警门限设定
- 3 --P3--低温报警门限设定
- 4 -- P4--温度报警允许设定
- 5. 一一P5-一温度报警门限回差设定
- 6 -- **P6** -- 高湿报警门限设定
- 7. ーーP7ーー低湿报警门限设定
- 8 --- P8--湿度报警允许设定
- 9. 一一P9-一湿度报警门限回差设定
- 10 -- PP--新口令设定
- 11. --<del>--</del>--保存设置功能

#### 61. 口令输入功能

LTM20B缺省密码为: 203

\* 但需将光标移至第四位,即相当于密码为2080

LTM3208共有 3位密码,每一位可为 O-255 之间的任何值.因此,密码共有 2"(16兆) 种组合。当 LTM2208 进入正常工作状态后, 按下 "F" 键, 显示窗口显示如下:

(LTM3203XX) || P1 - || (状态: 有一条短线(光标)在闪动)

此时,按 "▲" 键设定第一位密码的数值,数值为多少就按动几下.如为零则不按。

例如: 第一位密码为 3 就需要按 3下. 当选完第一位密码后,按 "▼" 键进入下一 位密码设定.此时,显示窗口中光标自动移至下一位。按上述方法依次输入第 2,3位密 码,30位密码输入完成后,按 "S" 键确认,若显示窗口显示内容静止不变(LTM220300, 说 明密码输入成功,可以按 "F" 键进入下一个功能。若密码不正确,显示会很快返回到温度 巡检显示状态。

注: 只有密码输入正确,才可以按 "F" 键进入下一个功能。另外,若在密码输入过程 中,错按 "F" 及"S" 键,显示会自动返回到温度巡检显示状态,须重新输入密码。

### 62. 高温报警门限设定

密码输入成功后,按 "F" 键,进入高温报警点设定功能.显示窗口显示如下:

(LTM320300 IP2 400 II (状态: 静态显示) 此时,按 "▲" 键报警温度值增加 1 度,按 "▼" 键报警温度值减少 1 度. 可以按 "F" 键进入下一个功能. "S" 键在此项功能中不使用.

### 63. 低温报警门限设定

在高温报警点设定状态中,按 "F" 键,进入低温报警点设定功能.显示窗口显示如下:

 (LTM8203XX) P3 00.0 (状态: 静态显示) 此时,按 "▲" 键报警温度值增加 1 度,按 "▼" 键报警温度值减少 1 度。可以按 "F" 键讲入下一个功能。"S" 键在此项功能中不使用。

### 64. 温度报警允许设定功能

在低温报警点设定状态中,按 "F" 键,进入温度点报警允许设定功能。显示窗口显示 如下:

(LTM8203XX) || P4 01-1 || || || || (状态: 静态显示)

此时,按 "▲" 键传感器序号加 1,按 "▼" 键修改报警允许状态,当显示为 "1" 时, 允许报警,当显示为"O"时,不允许报警。每按一下,显示在 "1" 和 "O" 之间切换。可 以按 "F" 键进入下一个功能。"S" 键在此项功能中不使用。

### 65 温度报警门限回差设定功能

#### 6\_5\_1. 回差的概念

回差是指对报警门限进行一定的修正,使实际的控制效果更好,避免输出继电口在门 限点处频繁动作,如下图所示。

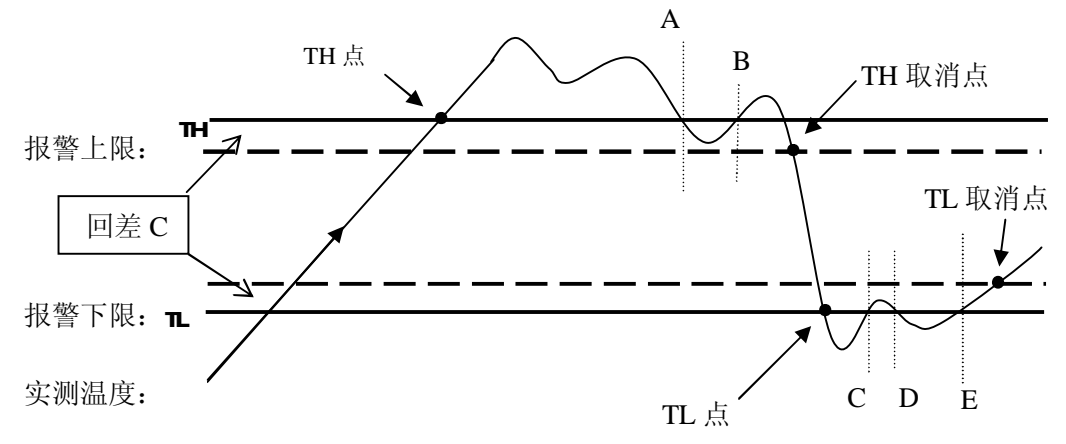

#### 652 回差的工作原理

当温度升至 TH高温报警(高温报警)点时,高温报警继电器动作。当温度下降至 TH 点的 A或 B时, 高温报警继电器并不动作, 而当温度达到 TH取消点时, 高温报警才 取消, 高温报警继电器复位。如无回差控制, 在 A B两点, 继电器需动作两次。 同样道理, 当温度下降至 TL 点时, 低温报警继电器动作。而当温度回升至 C D E 三点时,继电器并不动作,而当温度到达 TL取消点时,低温报警继电器复位。

### 653 回差的设定

在温度报警允许设定状态中,按 "F" 键,进入温度报警门限回差设定功能.LTM220B支 持回差设定,对于温度测量,此值可取范围为: O~5℃。O即为无回差功能。

### 66 高湿报警门限设定功能:

在温度报警门限回差设定状态中,按 "F" 键,进入高湿报警门限设定功能.显示窗口显 示如下:

(LTM8203XX) P6 80%RH (状态: 静态显示)

此时,按 "▲" 键报警温度值增加 1 %,按 "▼" 键报警温度值减少 1 %. 可以按 "F" 键进入下一个功能. "S" 键在此项功能中不使用.

LTM8203 用户手册

### 67. 低湿报警门限设定功能:

在高湿报警门限设定状态中,按 "F" 键,进入低湿报警点设定功能.显示窗口显示如下:

(LTM203XX) L*ET 2*0%RH (状态: 静态显示) 此时,按 "▲" 键报警温度值增加 1 %,按 "▼" 键报警温度值减少 1 %. 可以按 "F" 键进入下一个功能. "S" 键在此项功能中不使用.

### 68 湿度报警允许设定功能

在低湿报警门限设定状态中,按 "F" 键,进入湿度门限报警允许设定功能。显示窗口 显示如下:

(LTM8203XX) || P8 01-1 || || || || (状态: 静态显示)

此时,按 "▲" 键传感器序号加 1,按 "▼" 键修改报警允许状态,当显示为 "1" 时, 允许报警,当显示为"O"时,不允许报警。每按一下,显示在 "1" 和 "O" 之间切换。可 以按 "F" 键进入下一个功能。"S" 键在此项功能中不使用。

### 69. 湿度报警门限回差设定功能

#### 6\_9\_1. 回差的概念

回差是指对报警门限进行一定的修正,使实际的控制效果更好,避免输出继电口在门 限点处频繁动作,如下图所示。

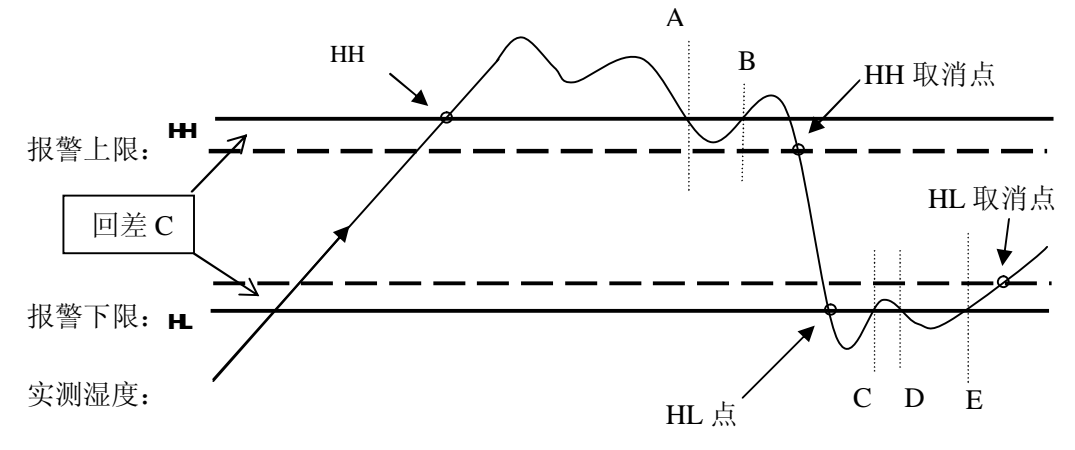

### 692 回差的工作原理

当湿度升至 HH高湿报警(高湿报警)点时, 高湿报警继电器动作。当湿度下降至 HH 点的 A或 B时,高湿报警继电器并不动作,而当湿度达到 HH取消点时,高湿报警才 取消, 高湿报警继电器复位。如无回差控制, 在 A B两点, 继电器需动作两次。

同样道理, 当湿度下降至 HL 点时, 低湿报警继电器动作。而当湿度回升至 C D E 三点时,继电器并不动作,而当湿度到达 HL 取消点时,低湿报警继电器复位。

#### 623 回差的设定

在湿度报警允许设定状态中,按 "F" 键,进入湿度报警门限回差设定功能.LTM320B支 持回差设定,对于湿度测量,此值可取范围为: O~1O%RH O即为无回差功能。

### 610 新口令设定功能

在温度点报警允许设定状态中,按 "F" 键,进入新密码设定功能.显示窗口显示如下:

(LTM2203XX) || PP- || ● || (状态: 有一条短线(光标)在闪动)

此时,按 "▲" 键设定第一位密码的数值,数值为多少就按动几下.如为零则不按.例如: 第一位密码为 3, 就需要按 3下. 当设定好第一位密码后,按 "▼" 键进入下一位密 码设定。此时,显示窗口中光标自动移至下一位,按上述方法依次输入第 23位密码,3 位密码输入完成后,按 "S" 键确认,若显示窗口显示内容静止不变时,说明新密码设定 成功,可以按 "F" 键进入下一个功能。

注: 请记好新密码.另外,若在密码输入过程中,错按 "P" 及 "S" 键,显示会自动返回 到温度巡检显示状态,须重新进入并设定新密码.

### 6\_11. 保存设置功能

在新密码设定状态中,按 "F" 键,进入参数存储及返回功能.显示窗口显示如下:

(LTM8201XX) PE --- L (状态: 静态显示)

进入此状态,LTM2201/2 会自动存储设定好的参数,并返回到温度巡检显示状态。

### 7. 工作状态

LTM8203 有两种工作状态:巡检模式(缺省模式)、定点模式。两种工作状态之间 按 S 键切换, 例如: 在巡检模式下任何时刻按 S 键, 显示方式就切换到定点模 式,反之亦然。

### 71. 巡检模式(缺省模式)

LTM220X 1~32路温度巡检仪,自动按由小到大的次序顺序循环显示各通道温度值。 系统每次上电都会自动开始循环显示。

### 7\_2. 定点模式

在巡检模式下任何时刻按 S 键, 显示方式就切换到定点模式。此时按 △ 向前(通 道号减少,到头循环), 或按 ▼ 向后(通道号增加, 到头循环), 选择想要观察

的通道,系统将只显示选定的通道。

#### 7\_3. 报警状态

当有报警发生时,发生报警的传感器 ID 会闪烁,并循环显示超限报警的通道及温 度, 直到报警结束, LTM22OB温度巡检仪重新回到原有显示方式。

### 7\_4. 出错状态

当某传感器出现故障时, 显示为"XX - -- - -

### 8.传感器的连接

### 81. DS18X2O温度传感器的连接

LTM 8203 可接 16 只 DS18X20, 只可接于 CH0 上。LTM8203 的显示编号为: 01~16 号。此传感器有两种连接方式:

#### 8\_1\_1. 三线制

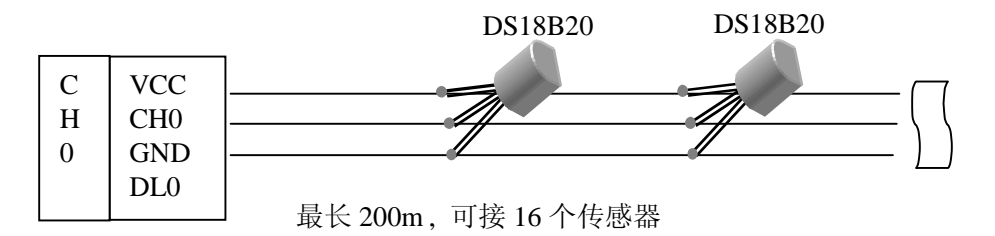

传感器的三只引脚焊接到测温电缆上(引线应尽可能的短),把测温电力相应的连线接至 LTM8203 的 CH0 通道的相应端子即可。

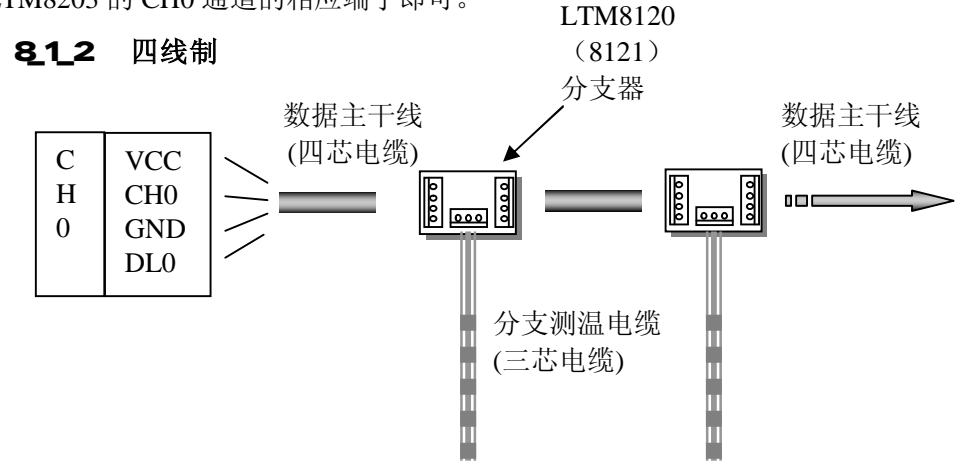

LTM220B支持 LTM3120 (8121) 分支器, 用于分支布线场合。把 G+D的 4个端子连接至 LTM812O(8121)相应的端子即可。然后再将 DS18CO按照三线制接法,连接到 LTM812O (8121)上的测温电缆上。

【有关 LTM8120(8121) 分支器, 请单于 LTM8120(8121) 有关资料。】

### 82 LTM9900/8901 ITU的连接

LTM8203 可接 8 个 (或 16 个, 仅对 LTM8203E 有效) ITU 设备至 CH1 口 (或 CH2 口, 仅对 LTM8203E 有效)。ITU 也有两种接线方式, 即三线制和四线制。参见 8\_1\_1~8\_1\_2 节。只需将通道口改为 CH1 (和 CH2)即可。

【有关 ITU 部分,请参阅 ITU 有关资料】

### 9.传感器排序

### 91 工作原理

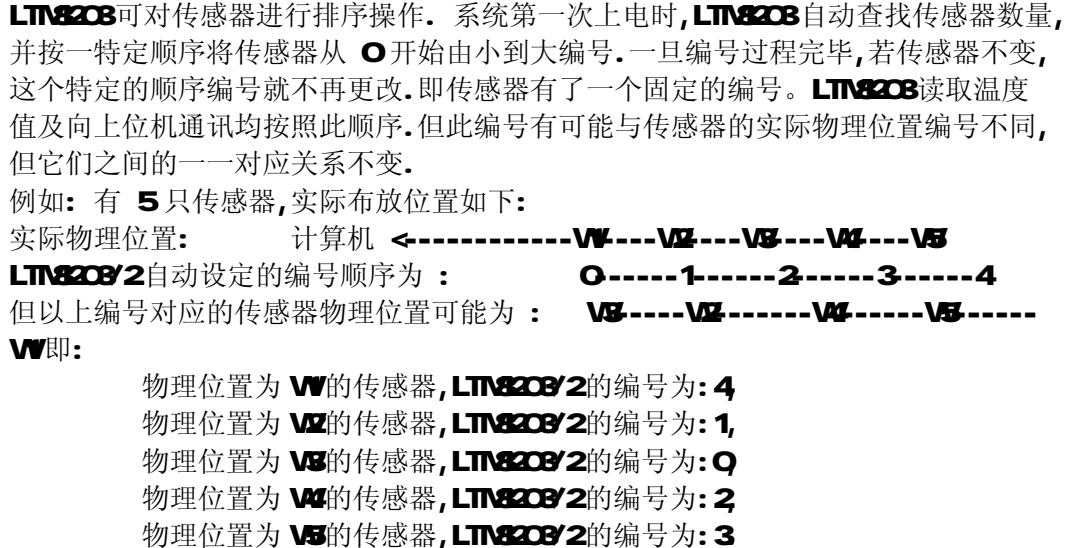

#### 92 排序的特点

LTM8208/2对传感器的自动排序具有以下特点:

- 1)----若传感器不变,编号与物理位置的对应关系不变.用户可根据此对应关系得到各 个物理位置的传感器的温度值.
- 2)----若再增加新的传感器,编号会在原有的编号基础上自动向后排.原有的编号顺
- 3----若原有的传感器中丢失或损坏一个,其对应的编号会空缺.例如:W2号丢 失,LTM8208/2读到的编号顺序会变为: 0-2-3-4 即,无 1 号.用户会很快 发现 1号(物理位置为 )的传感器有故障,便于及时处理。
- 4)----若原有的传感器中丢失或损坏一个,替补上一个新的传感器时,这个新的传感器 会自动填补空缺的编号位置.例如:W2号丢失,LTM8208/2读到的编号顺序会变 为: O-2-3-4 即,无 1 号.用户替补上一个新的传感器,重新开机,会发现 LTM8208/2读到的编号顺序为: 0-1--2-3-4这样使得现场维护十分方便,用

户不必夫记录每个传感器的 64 位编码,夫分辨每个传感器.

5)----若原有的传感器中丢失或损坏不止一个,替补上新的传感器时,新的传感器会自 动填补空缺的编号位置.例如:WZWB号丢失,LTM22OBY2读到的编号顺序会变为: 2-3-4, 即,无 O1号.用户替补上新的传感器后,重新开机,会发现 LTM2203/2读到的编号顺序为: 0-1--2-3-4这就带来一个问题:到底 Q1 号,哪一个是 W2哪一个是 W3? 这就需要用户通过给 W2或 W3 加温,观察

0,1 号中哪一个温度升高,去确认新的对应关系即可.

6)----用户还可以通过在上位机中运行 "LTM-SORT.EXE " 软件,把 LTM8203 的编号 与物理位置编号设定成一样的.详细情况请参阅 "LTM-SORT 软件使用说明 "。

### 10 AT警告

LTM 8203 面板上有一个"AT"指示灯,此灯用于指示 DS18X20 端口即 CH0 中有没有重 复编号的 DS18X20。

### 101. 故障检测

LTM32OB支持 DS18X20 自动排序功能, 具有上电自检 CH0 的功能。当 LTM8203 发现 CH0 有以下故障时,LTM8203 会显示找不到传感器。

- 1. ---测温线路过长, 超过其负载能力:
- 2. ---测温连线存在不合理分支现象;
- 3. ---测温线缆所处现场存在将干扰源。

(具备 RS485通讯功能的 LTM820BC, 会向上位机报告通道状况。)

### 102 重号检测

LTM3208上电后会自动检查连接到 GHD上的 DS18X20的排序编号, 当发现有相同编号的不 同传感器时,LTM92OB会发出警告信号,即 AT 指示灯亮。(具有通讯功能的 LTM92OBC会 向上位机发出警告信息)。出现重号时,并不影响 LTM22O8采集、显示温度值。此时,用 户须检查 DS18X20 的连接情况, 以确定重号传感器的位置。

具有通讯功能的 LTM8203C, 用户在上位机通过排序软件找到重号传感器的编号、ID 号,可根据具体情况,做出处理(重新编号,或更换新的传感器等)

### 11.通讯协议

LTM32O3MC 有隔离型 RS485通信模块,可方便地组成远程通讯网络. LTM32O3支持三种波 特率: 9600 19200 3840DBS. 地址设定范围为: 00~ FF H

### 11 1. 介绍

为了避免多个设备在同一时间发送数据而导致竞争,所有的 RS-465 网的通讯由上位机控 制。采用上位机主导的命令/响应方式。模块自身不断的巡检温度。

模块不发送数据时处于监听模式。主机对一个模块发出一条带地址的指令,然后等待一段 时间等模块响应,如果模块在一定时间内不响应,主机将判定为"超时"。所以,在LTM

8000系列模块应用软件的终端仿真模式下如果发出了非法指令,要等一段时间后返回错 误提示。

### 11 2 语法

[命令符][地址][命令][数据][回车]

所有的命令以命令符开始。共有五个合法命令符: \$ 、 # 、 %、 @ 、 & 命令符后面跟着两个字符地址用于区别目标模块。两个字符的命令紧接在地址后面。不同 的命令后面会有不同的数据段。所有命令以回车(CR)结尾。

### 注:所有命令均为大写字符!

### 11\_3. 模块命令速查表

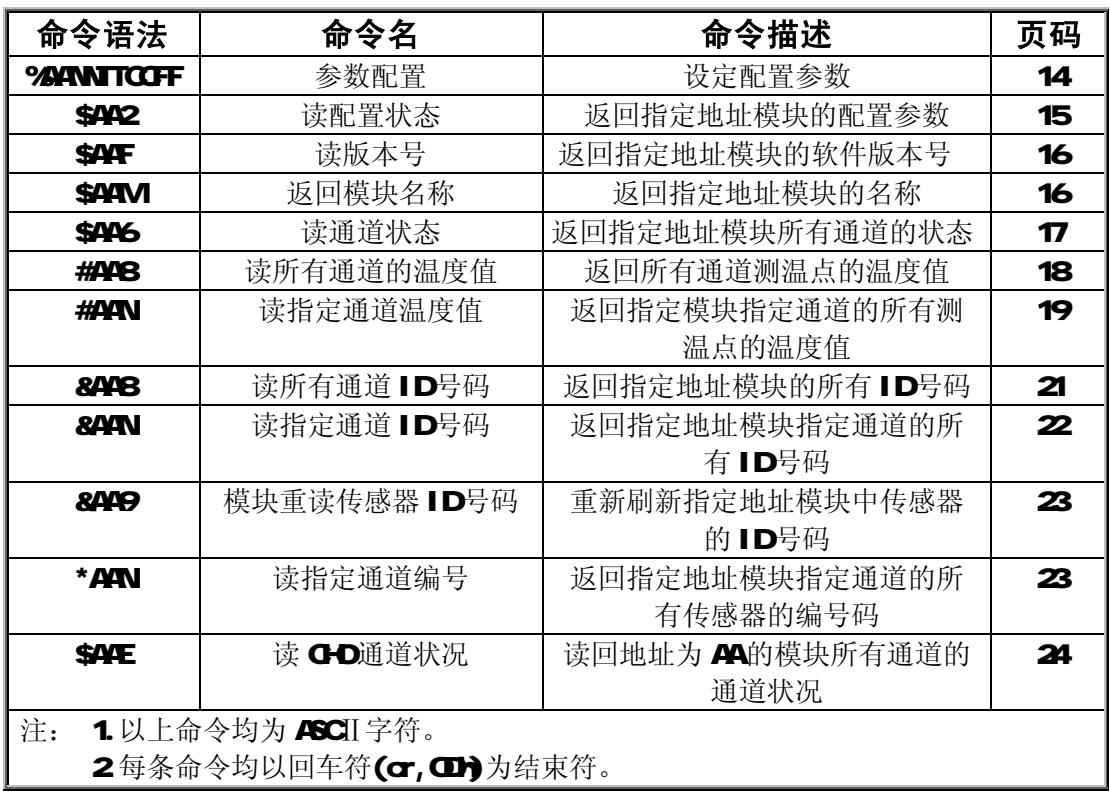

### 11 4 模块命令解释

%AANNTTCCFF

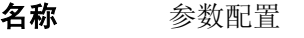

**描述** 设定模块的地址、波特率等信息

语法 %AANATCCFF(cr)

% 是命令符

AA (范围 COh~FFh)代表被配置模块的两字符 ASCII 码表示的 16 进制地址

NN 代表模块将被配置的新地址,范围 00h~FFh

TT 代表模块类型(现保留,值为 80h)

CC 代表波特率代码,参见下表。

FF 现在值固定为 02h,代表数据传送格式为 16 进制数、无校 验。

(cr) 为结束符(CDh)

响应 : AA(cr) 模块收到命令有效

?AA(cr) 命令中有无效参数或命令格式有误

遇到不存在的地址,将没有响应。

!命令符表示模块收到有效命令

?命令符表示模块收到无效命令

AA 为要访问的模块的两字符 ASCI 码表示的 16 进制地址(范围 00h~FFh)

(cr) 为结束符(CDh)

示例 命令 %0109800602(cr)

响应 !  $\mathbf{O}$   $\mathbf{O}$   $\mathbf{O}$   $\mathbf{O}$ 

模块地址为 Olh, 波特率为 9600 的 LTMB001 模块的地址变为 Oh, ! OXO响应指示命令收到, 且已执行完毕。

#### 波特率代码表

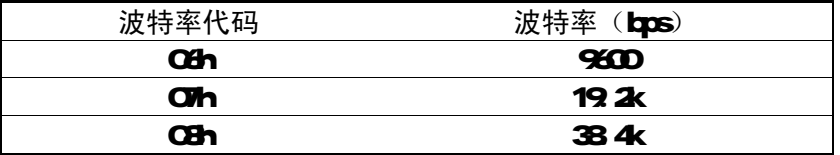

#### \$AA2

名称 读配置状态

描述 要求地址为 AA的模块返回其配置数据

#### 语法  $\mathbf{S}$  $\mathbf{W2}(\mathbf{c})$

\$ 是命令符

AA (范围 COh~FFh)代表被呼叫模块的两字符 ASCII 码表示的 16 进制地址

2 是读取配置状态命令

( cr) 为结束符 ( CDh)

响应 : AATTCCFF (cr) 模块收到命令有效

?  $\mathbf{A}(\mathbf{c})$  命令中有无效参数

遇到不存在的地址,将没有响应。

- !命令符表示收到有效命令
- ?命令符表示收到无效命令

AA: 要访问的模块两字符 ASCII 码表示的 16 进制地址(范围  $(m_FFR)$ 

- TT 代表模块类型(现保留,值为 80h)
- CC 代表波特率代码

FF 现在值固定为 02h,代表数据传送格式为 16 进制数、无校 验。

(cr) 为结束符(CDh)

#### 示例 命令 \$012(cr)

#### 响应 !  $O(80002c)$

! -收到有效命令; OI-模块地址 OI (H); 80-80模块类型 80h (保留,不可更改); O6波特率代码 O6(9600); O8数据传送 格式为16讲制、无校验。

\$AAF

- 名称 读模块版本号
- 描述 要求地址为 AA的模块返回其软件版本号

#### 语法 \$AAF(cr)

- \$ 是命令符
- AA (范围 COh~FFh)代表被呼叫模块的两字符 ASCII码表示的 16 进制地址
- F 是返回软件版本号命令
- ( cr) 为结束符 ( CDh)
- 响应 : AA(版本号) (cr) 命令有效
	- ?  $\mathbf{A}(\mathbf{c})$  命令无效

遇到不存在的地址,将没有响应。

- !命令符表示收到有效命令
- ?命令符表示收到无效命令

AA 为模块两字符 ASCII 码表示的 16讲制地址(范围 COh~FFh) (版本号) 是地址为 AA的模块的软件版本号

- ( **cr**) 为结束符 ( **CDh**)
- 示例 命令 \$02F(cr)

#### 响应 ! Q2V1.60 $\alpha$ r)

- 02─地址为 02h
- V1. 60-版本为 1. 60版

### \$AAM

- 名称 读模块名称
- 描述 要求地址为 AA的模块返回其模块名称
- 语法 \$AAM(cr)
	- \$ 是命令符
	- AA (范围 CDh~FFh)代表被呼叫模块的两字符 ASCII 码表示的 16

进制地址

M 是返回模块名称命令

- (cr) 为结束符(cDh)
- m应 : AA(模块名称) (cr) 命令有效
	- ?  $\mathbf{A}(\mathbf{c})$  命令无效
	- 遇到不存在的地址,将没有响应。
	- !命令符表示收到有效命令
	- ?命令符表示收到无效命令
	- AA 响应模块的两字符 ASCII 码表示的 16 进制地址(范围 ODh~
	- FFh)

(模块名称) 是地址为 AA的模块的名称,比如: LTM8001

- ( cr) 为结束符 ( CDh)
- 示例 命令 \$11M(br)
	- 响应 ! 11LTM8001(cr)
	- 11—地址为 11h

LTM200-模块名称

#### \$AA6

- 名称 读模块通道信息
- 描述 要求地址为 AA的模块返回其通道信息
- 语法 \$446(cr)
	- \$ 是命令符

AA (范围 OCh~FFh)代表被呼叫模块的两字符 ASCII 码表示的 16 进制地址

- 6 读通道状态命令
- (cr) 为结束符(CDh)

### 响应  $\mathbf{A}$   $\mathbf{A}$   $\mathbf{S}$   $\mathbf{S}$   $\mathbf{N}$   $\mathbf{-}$   $\mathbf{N}$   $\mathbf{-}$   $\mathbf{T}$   $\mathbf{H}$   $\mathbf{-}$   $\mathbf{T}$   $\mathbf{H}$   $\mathbf{-}$   $\mathbf{H}$   $\mathbf{R}$   $\mathbf{-}$   $\mathbf{T}$   $\mathbf{H}$   $\mathbf{R}$   $\mathbf{-}$   $\mathbf{T}$   $\mathbf{H}$   $\mathbf{R}$   $\mathbf{-}$   $\math$ TENB-TENB-TENB-HENB-HENB- $O(\alpha)$  命令有效

### ?  $\mathbf{A}(\mathbf{C})$  命令无效

遇到不存在的地址,将没有响应。

- ! 命令符表示收到有效命令
- ? 命令符表示收到无效命令
- AA 响应模块的两字符 ASCII码表示的 16 讲制地址(范围 OCh~ FFh)

SS 是地址为 AA的模块的通道状态,两字符组成一个字节。

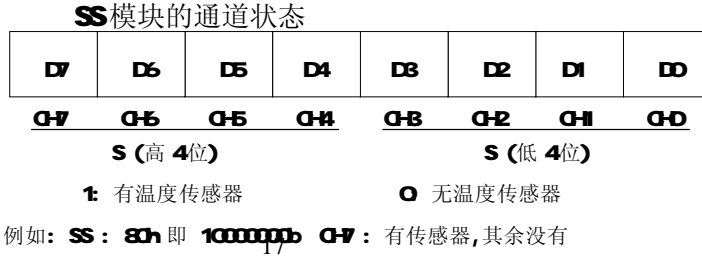

N、N、N表示 GD GHI、G-2 中传感器(ITU) 个数(16 进制 数)

TH、TL、HH、HL:为高温、低温、高湿、低湿报警值(16 进制 数)

高温报警点=TH-55 (-55~+125C)

低温报警点=R-55 (-55~+125℃)

THR HHR分别为温度门限回差和湿度门限回差(16进制数) TENB、TENB、TENB、TENB、为所有温度传感器(包括 GHO. 1、 2) 的报警允许状态字节(16进制数) 定义如下:

BIT7 BIT0

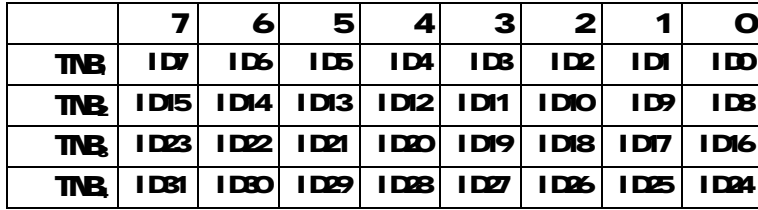

分别代表 G-D G-1、……、G-7通道。

所读数据= 1: 允许此点传感器报警: 0: 不允许此点传感器报警。

HENB、HENB为 ITU湿度的报警允许状态字节

定义如下:

BIT7 BITO

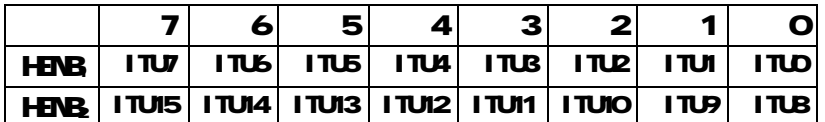

所读数据= 1: 允许此点传感器报警; 0: 不允许此点传感器报警。

(cr) 为结束符 (CDh)

#### #AA8

名称 读模块所有通道温度值

描述 读回地址为 AA的模块的所有通道,所有传感器的温度值

语法 #AAB(cr)

# 是命令符

AA (范围 CDh~FFh)代表被呼叫模块的两字符 ASCII 码表示的 16 进制地址

 $(\sigma)$  为结束符 $(\sigma)$ 

- 响应 > AA (数据数量)(数据) ( or ) 命令有效
	- ?  $\mathbf{A}(\mathbf{C})$  命令无效。

遇到不存在的地址,将没有响应。

> 是命令符

AA 响应模块的两字符 ASCII 码表示的 16 进制地址(范围 ODh~ FFh)

(数据数量) 两个字节 16 进制(HEX)数(注:不是 ASCⅡ码!),读回 数据的个数(COOOh~C2OOh),即所接传感器的个数,高位在前, 低位在后。

(数据) 是地址为 AA 的模块, 所连接的所有传感器的温度值,每 个温度值 4个字节 16讲制(HEX)数(注:不是 ASCII 码!) (格式参见 表 432

( cr) 为结束符 ( CDh)

#### 示例 命令 #O18(cr)

响应 >01æ \*\*(cr)

注意: 为了提高处理大量测温点的效率,LTMECOI 传回的是 16进 制数据,所以使用命令行方式显示时无法直接看到数据。

因为响应命令符为">"的数据使用的是 16 进制, 所以不能使用 **CDh** 作结束符(cr) 来判断一帧数据是否结束, 而须使用(数据数 量)来判定一帧数据是否收完。

读入的大量温度值按使用&AA8读入的传感器 ⅠD号码顺序传送(参 П. **844)** 

#### #AAN

名称 读指定通道所有传感器温度值

描述 读回地址为 AA的模块通道 N的所有传感器温度值

#### 语法 #AAAN(cr)

# 是命令符

AA (范围 CDh~FFh)代表被呼叫模块的两字符 ASCII码表示的 16 进制地址

N 是指定通道号(O~2)

(cr) 为结束符 (CDh)

响应 >AK数据数量)(数据) ( cr) 命令有效

?  $\mathbf{A}(\mathbf{\alpha})$  命令无效。

遇到不存在的地址,将没有响应。

> 是命令符

AA 模块两字符 ASCII 码表示的 16进制地址(范围 OCh~FFh) (数据数量) 两个字节 16 讲制(HEX) 格式数(注: 不是 ASCII 码!)读回数据的个数(COOOh~COAOh), 即通道 N 所接传感器 的个数,高位在前(总为 CO+),低位在后。

当 N= $O$  即为  $O$  D通道时: (数据) 是地址为 AA 的模块的通道 N, 连接的所有传感器的温度 值, 每个温度值 4个字节 16讲制 (HEX) 格式数 (注: 不是 ASCII 码!) (格式参见表 1Q41) 当 N= 1、2时, 数据格式为 ITU温湿数据

(数据) 是地址为 AA 的模块的通道 N, 连接的所有传感器的温度 值,每个温度值 4个字节 16进制(HEX)格式数(注: 不是 ASCII 码!) (格式参见表 1Q42)

( cr) 为结束符 ( CDn)

读入的大量温度值按使用 ◆ AN读入的传感器编号顺序传送

示例

### 表 11\_4\_1

#### DS18B20/DS1822的温度值数据格式:

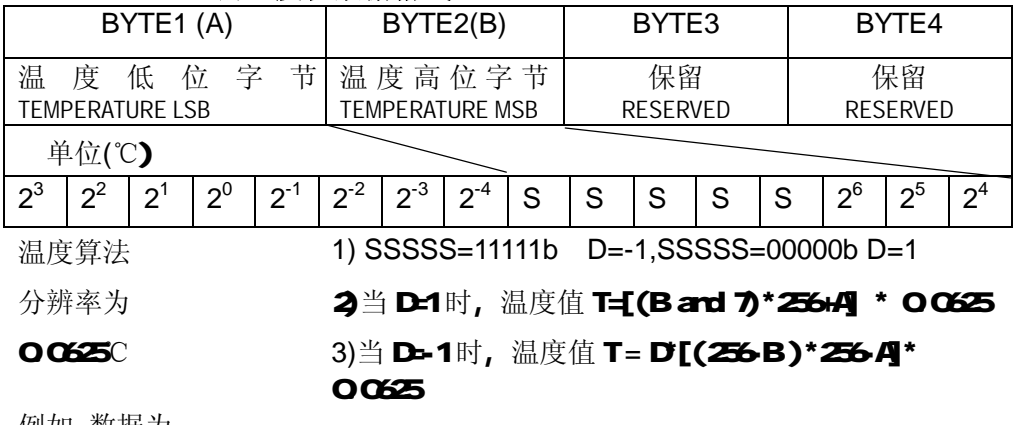

例如 数据为

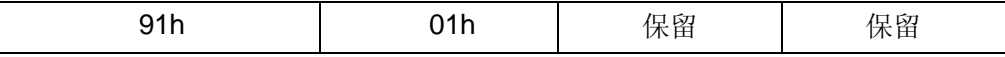

### 溫度值 Temp = [(1 and 7) **\*256+145] \* O 0625**=25.0625

### DS1820/DS18S20的温度值数据格式:

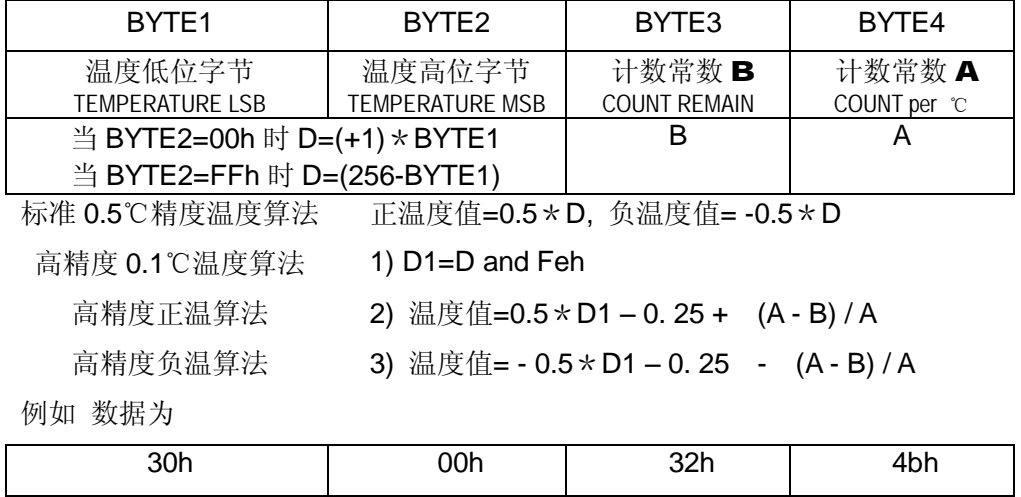

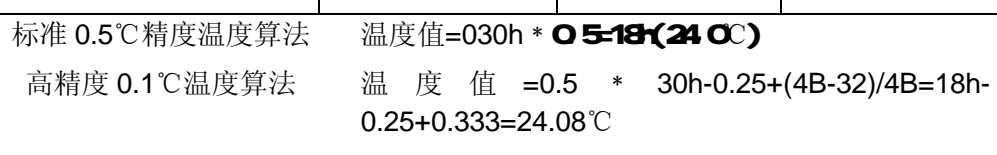

### 表 11\_4\_2

ITU 温湿数据格式

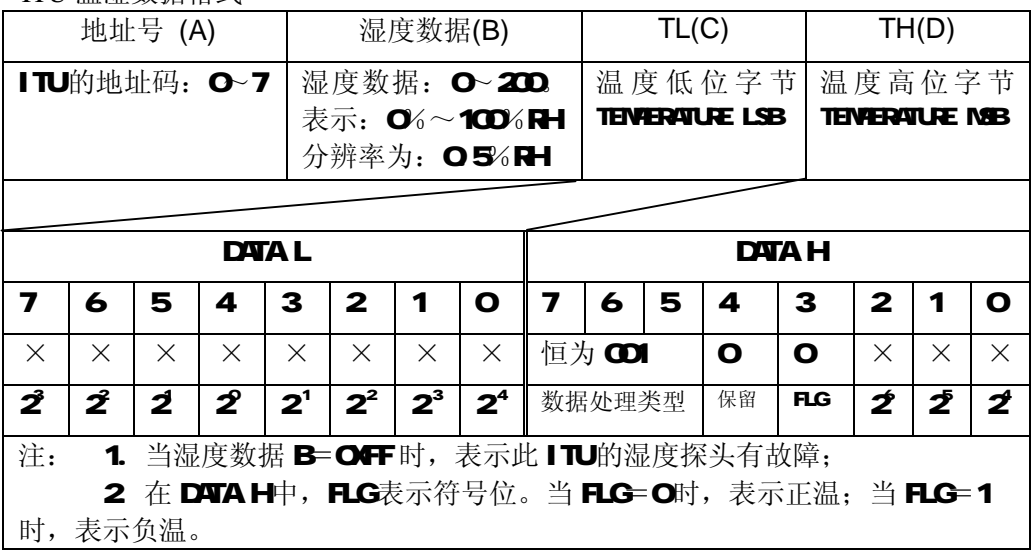

### 温湿度计算公式:

湿度计算: 湿度值=C×0.5(%RH)

温度计算: 正温:  $t = ($  (TH&0×07) ×256+TL) ×0.0625

负温: t= (  $(TH&0\times07) \times 256+TL$  )  $\times$  (-0.0625)

#### &AA8

- 名称 读通道 O的传感器 ID号码
- 描述 读回地址为 AA的模块的所有通道的所有传感器 ID号码

#### 语法 &AAB(cr)

& 是命令符

AA (范围 COh~FFh)代表被呼叫模块的两字符 ASCI 码表示的 16 进制地址

( cr ) 为结束符 ( CDn )

- 响应 > AA (ID数量) (ID) (cr) 命令有效
	- ?  $\mathbf{A}(\mathbf{c})$  命令无效。

遇到不存在的地址,将没有响应。

> 是命令符

AA 模块两字符 ASCII 码表示的 16讲制地址(范围 CDh~FFh)

(ID 数量) 两个字节 16 进制(HEX) 数(注: 不是 ASCII码!), 是读回 ID 号码的个数(COOOh~O2OOh), 即所接传感器的个数, 高位在前,低位在后。

(ID) 是地址为 AA的模块连接的所有传感器的 ID每个 ID占 8个 字节 16进制(HEX) 数(注: 不是 ASCII码!),共 64位,这便是每 个传感器出厂自带的全球唯一的 64位识别号码。(有关 ID号详细 内容参见 DS18B2O资料)

(cr) 为结束符 (CDh)

## 示例 命令 &O18(cr)

响应  $\mathbf{S}(\mathbf{c})$ 

注意: 为了提高处理大量测温点的效率,LTM8001 传回的是 16进 制数据,所以使用命令行方式显示时无法直接看到数据。 因为响应命令符为">"的数据使用的是 16 进制, 所以不能使用 **①h** 作结束符(α) 判断一帧是否结束, 而须使用(ID 数量)来判

定一帧数据是否读完。

### &AAN

- 名称 读指定通道的所有的传感器 ID
- 描述 读回地址为 AA的模块指定通道的所有传感器 ID
- 语法  $\mathbf{A} \mathbf{A} \mathbf{A} \mathbf{A} \mathbf{A}$ 
	- & 是命令符

AA (范围 COh~FFh)代表被呼叫模块的两字符 ASCII码表示的 16讲制地址

N 是指定通道号,只可为 O

(cr) 为结束符(CDh)

响应 > AA (ID数量) (ID) ( cr ) 命令有效

?  $\mathbf{A}(\mathbf{c})$  命令无效。

遇到不存在的地址,将没有响应。

> 是命令符

AA (范围 OCh~FFh)代表被呼叫模块的两字符 ASCI码表示的 16 进制地址

(ID 数量) 两个字节 16 讲制(HEX) (注: 不是 ASCII码!),读 回数据的个数(COOOh~COOOh), 即通道 N 所接传感器的个数, 高 位在前(总为 CO+),低位在后。

(ID 是地址为 AA的模块通道 N连接的所有传感器的 ID每个 ID 占 8个字节 16讲制(HEX) (注: 不是 ASCII 码!), 共 64位, 这 便是每个传感器出厂自带的全球唯一的 64位识别号码.(ID号详细 内容,参见 DS18B2O资料)

(cr) 为结束符(CDh)

#### 示例 命令 &017(cr)

响应  $\mathbf{x}^a$  (**cr**)

注意: 为了提高处理大量测温点的效率,LTMECOI 传回的是 16进 制数据,所以使用命令行方式显示时无法直接看到数据。 因为响应命令符为">"的数据使用的是 16 进制, 所以不能使用

**Ch** 作结束符(cr)来判断一帧数据是否结束,而须使用(ID 数 量)来判定一帧数据是否收完。

&AA9

- 名称 重读所有传感器信息。
- 描述 命令模块地址为 AA的模块重读所有传感器信息
- 语法 8AA99(cr)
	- & 是命令符

AA (范围 ODh~FFh)代表被呼叫模块的两字符 ASCI码表示的 16进制地址

9 强制模块重读所有 ID号码

( cr) 为结束符 ( CDh)

**响应 > AA (cr)** 命令有效

?  $\mathbf{A}(\mathbf{C})$  命令无效。

遇到不存在的地址,将没有响应。

> 是命令符

AA (范围 CDh~FFh)代表被呼叫模块的两字符 ASCII 码表示的 16 进制地址

- (cr) 为结束符(CDh)
- 示例 命令 &O19(cr)

响应  $\infty$  ( $\sigma$ )

注意 进命令相当于软复位命令,发送后需等待 5-20秒钟后,该模块才 会对新的命令响应,模块所接传感器数目越少,须等待的时间越短. 最少须等待 5秒钟(只接 1个传感器). 注意: 为了提高处理大量测温点的效率,LTMECOI 传回的是 16进 制数据,所以使用命令行方式显示时无法直接看到数据。 因为响应命令符为">"的数据使用的是 16 进制, 所以不能使用 Ch 作结束符(cr)来判断一帧数据是否结束,而须使用(ID 数 量)来判定一帧数据是否收完。

﹡AAN

名称 读指定通道所有传感器的编号

描述 读回地址为 AA的模块通道 N的所有传感器的编号

#### 语法  $*A\mathbb{N}(\mathbf{r})$

﹡ 是命令符

AA (范围 CDh~FFh)代表被呼叫模块的两字符 ASCII码表示的 16讲制地址

N 是指定通道号,只可为O

( cr) 为结束符 ( CDh)

**响应 >AA(**数据数量)(数据) ( cr) 命令有效

?  $\mathbf{A}(\mathbf{c})$  命令无效。

遇到不存在的地址,将没有响应。

> 是命令符

AA 模块两字符 ASCII 码表示的 16讲制地址(范围 COh~FFh) (数据数量) 两个字节 16 进制(HEX) 格式数(注: 不是 ASCII 码!)读回数据的个数(COOOh~COOh),即通道 N 所接传感器 的个数,高位在前(总为 COH,低位在后。

(数据) 是地址为 AA 的模块的通道 N, 连接的所有传感器的编 号, 每个编号是1个字节 16 进制(HEX) 格式数(注: 不是 ASCI 码!), 最大为 OHH 自动升序排列。

 $(\sigma)$  为结束符 ( $\sigma$ h)

#### 读入的大量温度值按使用 ◆ ATN读入的传感器编号顺序传送 示例 命令 #017(cr)

响应 >O1æ<sup>a</sup> (cr)

注意: 为了提高处理大量测温点的效率,LTM8001 传回的是 16 讲 制数据,所以使用命令行方式显示时无法直接看到数据。 因为响应命令符为">"的数据使用的是 16 进制, 所以不能使用

**1h** 作结束符(ar)来判断一帧是否结束, 而须使用(数据数量)来 判定一帧数据是否收完。

#### 读入的大量温度值按使用 ◆ AN读入的传感器编号顺序传送

#### **\$AAE**

- 名称 读 G-D通道状况
- 描述 读回地址为 AA的模块通道 O的通道状况
- 语法 **\$AAE<sup>(</sup>cr**)
	- \$ 是命令符
	- AA (范围 ODh~FFh)代表被呼叫模块的两字符 ASCI码表示的 16进制地址
	- E 是返回通道状况
	- (cr) 为结束符 (CDh)

响应 | . | . | AA EE CC WW ( cr ) 命令有效

?  $\mathbf{A}(\mathbf{c})$  命令无效。

遇到不存在的地址,将没有响应。

! 是命令符

AA 模块两字符 ASCII 码表示的 16讲制地址(范围 COh~FFh) EE: 用 ASCII 码表示的 16进制数, 用于表示错误表示: 定义如下:

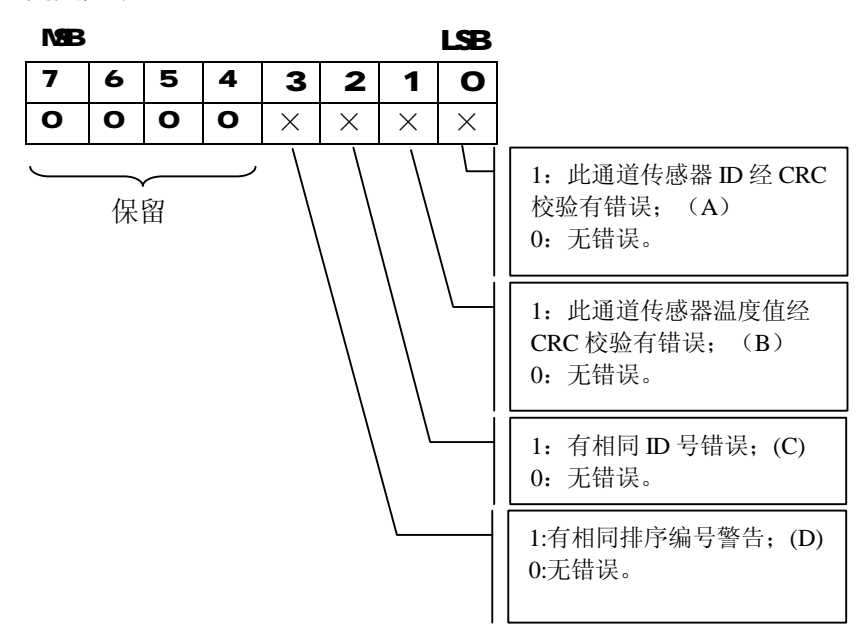

注: 其中 A B C三类错误产生的主要原因如 91节所述。

CC: 用 ASCⅡ码表示的一个 16 进制数,用于表示上述错误的通 道号

定义如下:

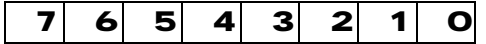

分 别 代 表 GD 、

**CHI**、……、CH7通道。

所读数据= 1: 表示此通道有错误; **Q** 表示此通道无错误。

注: 对 LTM8203只有 G-D通道有效。

WW: 用 ASCII 码表示的一个 16 进制数, 用于表示发生警告的通 道号

定义如下:

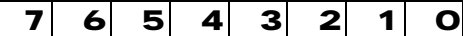

分别代表 G-D G-II、……、G-V通道。

所读数据= 1: 表示此通道有重复编号传感器警告; 0: 表示此通道无警告。

注: 对 LTM22OB只有 CHD通道有效。

 $(\sigma)$  为结束符 $(\sigma)$ 

示例

### 附录

### **"**一线总线**"**器件 **ID**

每个"一线总线"器件有一个厂家设定的 64位全球唯一码, 其格式如下:

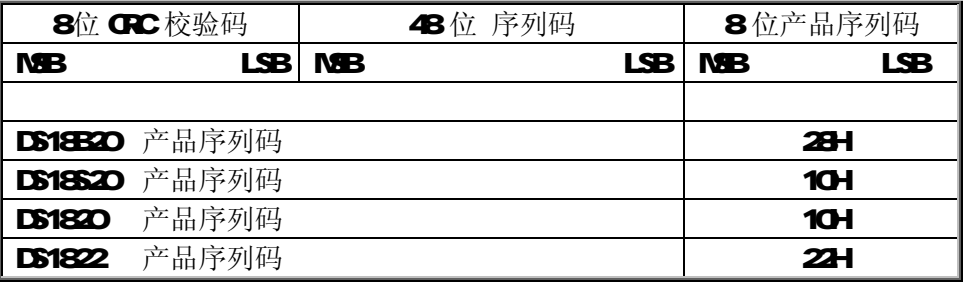